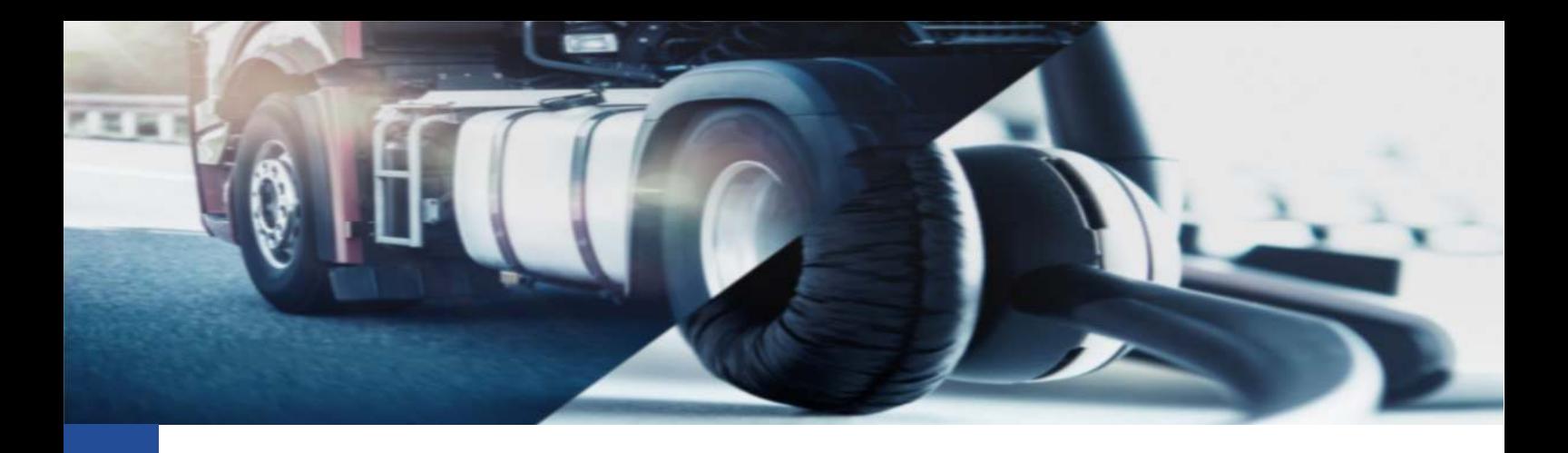

## **Unione delle anagrafiche**

Unire le informazioni dello stesso autista, provenienti da due carte, sotto la stessa anagrafica conducente

In questa procedura guidata vedremo le operazioni da eseguire per poter unire le attività di due schede conducenti sono una unica anagrafica.

Questa situazione si crea in quanto, dall'introduzione delle schede di nuova generazione, è stata modificata anche il codice identificativo delle carte conducenti.

Le carte di prima generazione sono infatti indicate dal codice: I-00…

Le carte di seconda generazione invece sono solitamente indicate dal codice: I100…

Questa differenza fa si che la piattaforma TIS-Web identifichi il nominativo come omonimo e crea una seconda anagrafica identificandola con un codice numerico.

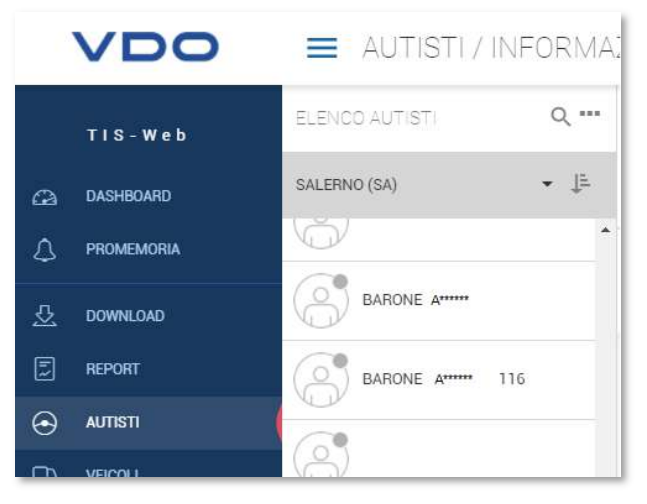

Nell'eventualità in cui il codice numerico non fosse visibile, nella prossima sezione vedremo come identificare la nuova anagrafica creata identificando direttamente la carta conducente.

Spesso però la carta appartiene al medesimo conducente e quindi può essere necessario gestire tutte le attività sotto una unica anagrafica così da non avere errate segnalazioni di scadenze o di attività.

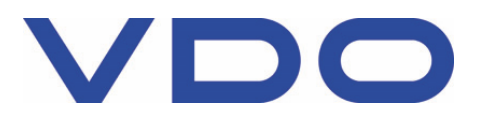

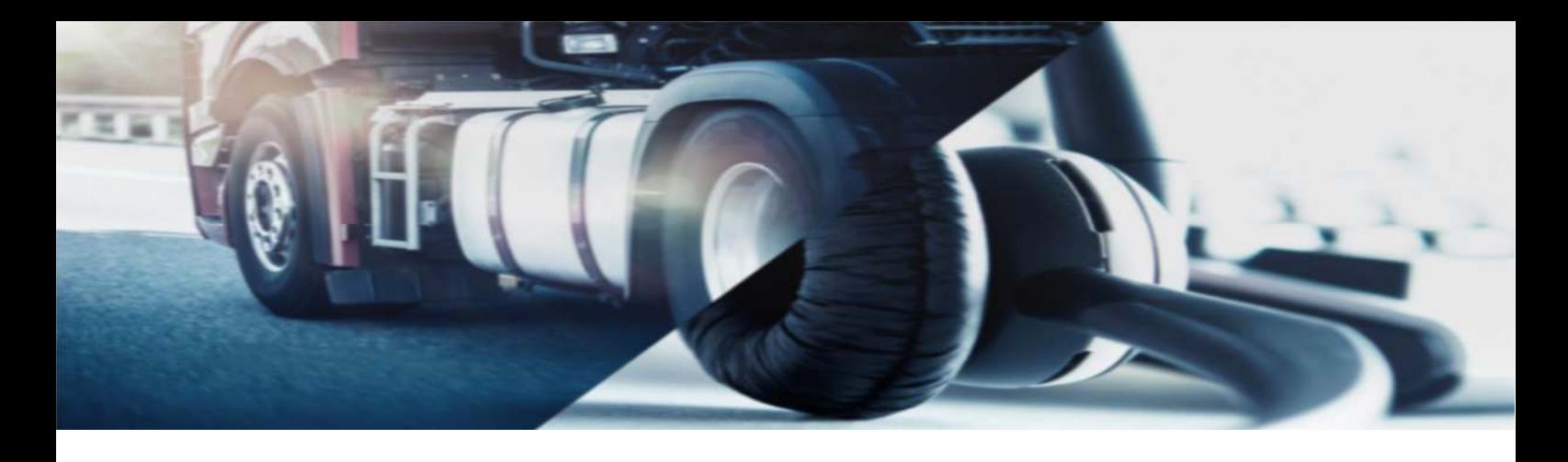

Per farlo è sufficiente eseguire le seguenti operazioni:

Accedere all'area AUTISTI

-

- Selezionare la nuova anagrafica, quella indicata dal numero, automaticamente creata dal sistema
- Accedere alla sezione INFORMAZIONI PERSONALI
- Premere sul pulsante [MODIFICA]
- Scorrere fino al termine della pagina e premere il pulsante [ASSEGNA AUTISTA]

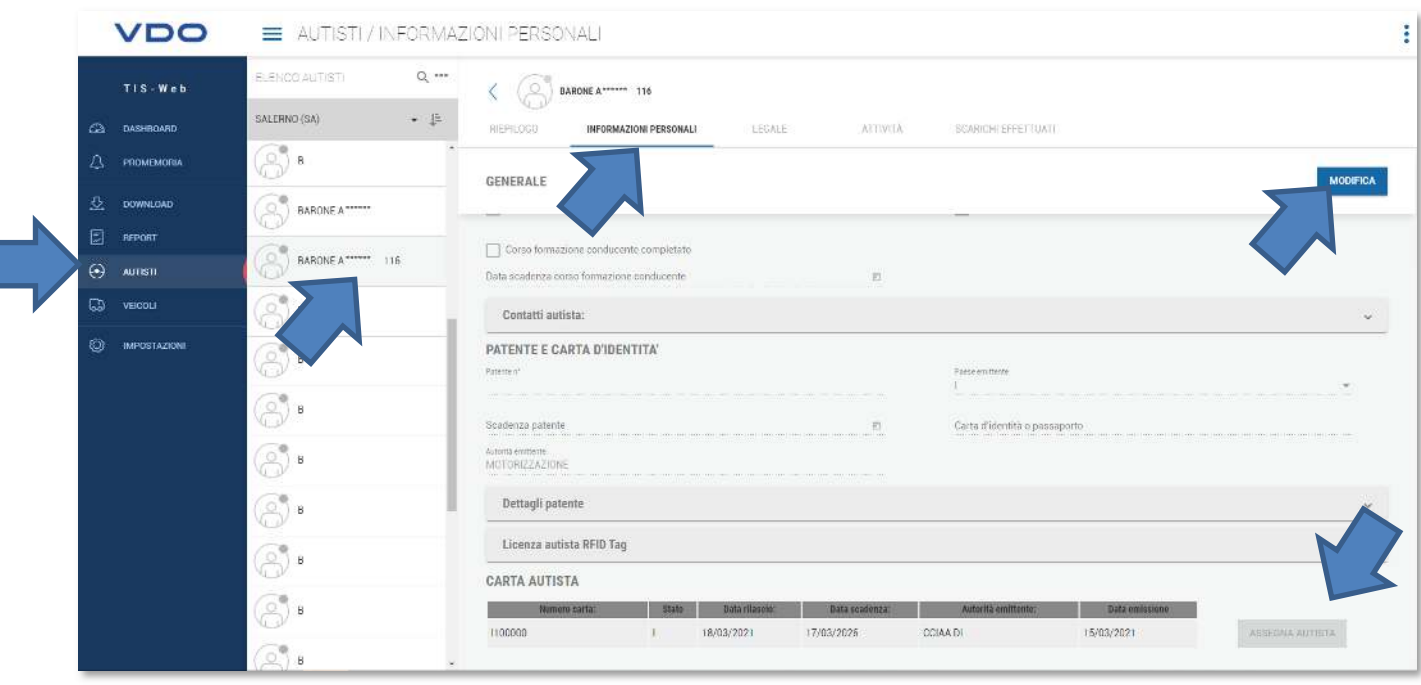

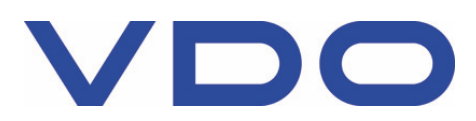

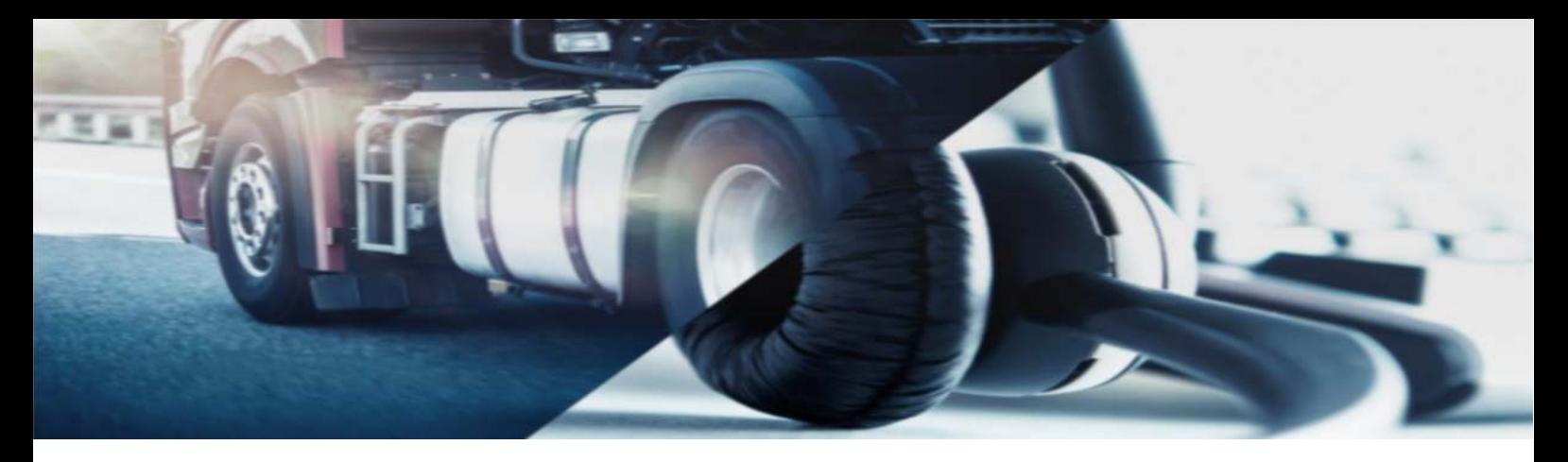

Premuto il pulsante comparirà una nuova finestra come la seguente

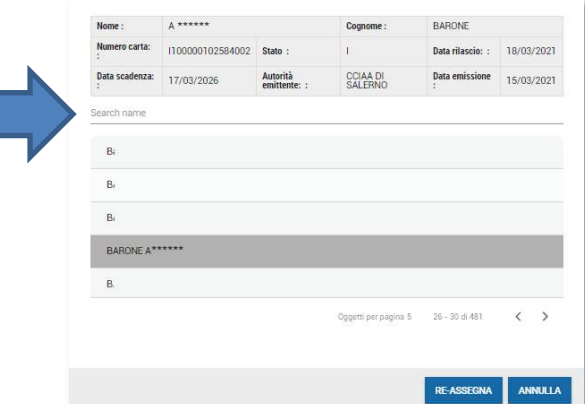

Qui, basterà:

- Indicare, nell'apposita barra di ricerca indicata dalla freccia, il nome del conducente
- Selezionare dall'elenco sotto il conducente
- Premere il pulsante [RE-ASSEGNA]

Al messaggio di conferma sarà necessario premere [OK] e automaticamente il sistema sposterà i dati della nuova anagrafica sotto l'anagrafica già presente.

Per concludere l'operazione, invitiamo a premere il pulsante [MODIFICA] e successivamente il pulsante [CANCELLA AUTISTA] così da cancellare la nuova anagrafica ormai rimasta priva di dati.

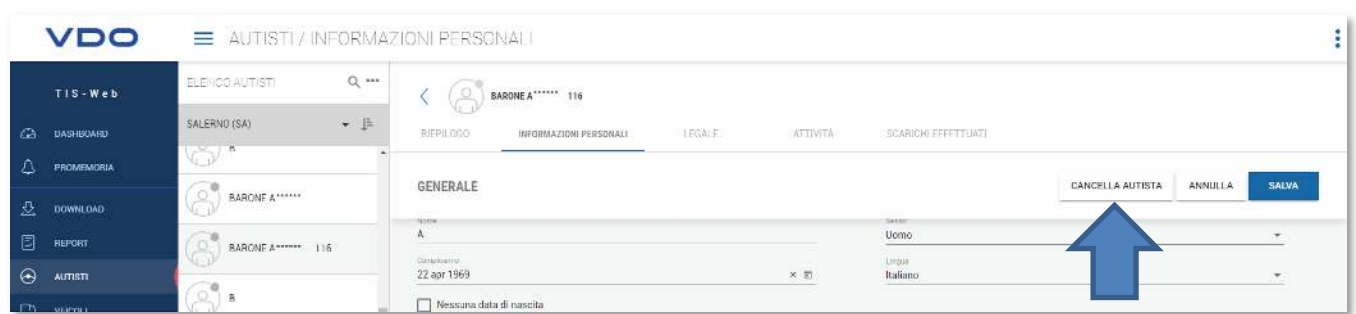

Cordiali Saluti Continental Automotive Trading Italia s.r.l. Via G. Matteotti 62, 20092 Cinisello Balsamo (MI)

**Assistenza tecnica VDO**  Tel: 02.35680.452 E-mail: assistenza@vdo.com Sito web: www.fleet.vdo.com (sezione Supporto)

Continental Automotive Trading Italia s.r.l. Via G. Matteotti 62, 20092 Cinisello Balsamo (MI) VDO è un marchio del Gruppo Continental

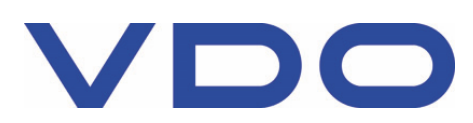